#### **Objectives:**

- To learn how navigate the menu to find initial requirements and their respective statuses
- To learn how to complete and submit an initial requirement

#### Locating requirements due

 When you log in to your grant portal account (see quick reference sheet, *How to Log In*, <u>here</u>), scroll down the menu to the **REQUIREMENTS** section. If there are orange indicators to the left, that means updates have been made. In the example below, one update has been made to **Requirements Due**.

| <del>©</del>                                                                                                    | Search  1 Update Available                                                                                                    |
|----------------------------------------------------------------------------------------------------|----------------------------------------------------------------------------------------------------|
| Golden LEAF<br>FOUNDATION                                                                                                    | Terri's Mega Foundation<br>Grant ID: G-202304-07656<br>Due: July 17, 2023   Type: Requirement - Project<br>Budget for Approval<br>Report ID: 8733<br>Status: New / Pending Submission                                 |
| Declined Requests                                                                                                    |                                                                                                    |
| GRANTS (2)<br>Active (2)<br>Closed<br>REQUIREMENTS (6)                                                                                               | Terri's Mega Foundation<br>Grant ID: G-202304-07656<br>Due: July 17, 2023   Type: Requirement - Signed<br>Grantee Acknowledgment and Agreement<br>Report ID: 8734<br>Status: New / Pending Submission                 |
| <ul> <li>Requirements Due (6)</li> <li>Requirements to Edit</li> <li>Submitted Requirements</li> <li>REPORTS (8)</li> <li>Reports Due (3)</li> </ul> | <b>Terri's Mega Foundation</b><br>Grant ID: G-202304-07656<br>Due: July 17, 2023   Type: Requirement - Evidence<br>of Sufficient Funds to Complete the Project<br>Report ID: 8731<br>Status: New / Pending Submission |
| Reports to Edit<br>Submitted Reports (5)<br>PAYMENTS (6)                                                                                             | <b>Terri's Mega Foundation</b><br>Grant ID: G-202304-07656<br>Due: July 17, 2023   Type: Requirement - Grant<br>Management Workshop Attendance Verification<br>Report ID: 8732<br>Status: New / Pending Submission    |

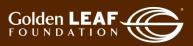

2) Click Requirements Due then click the update bar indicating, in this example, 1 Update Available.

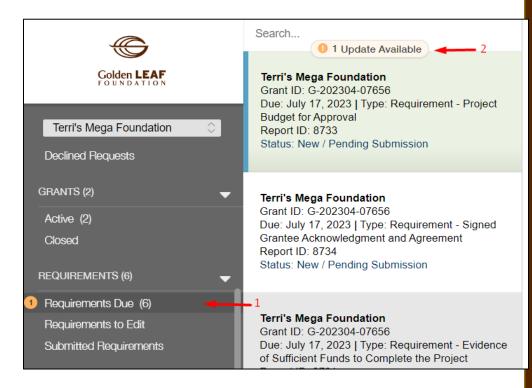

3) Requirements that are due listed to the right of the menu. Shown in this screen shot is a requirement for the lease agreement and a requirement to submit the project budget for approval, both due July 17, 2023.

| Colden LEAF<br>FOUNDATION<br>Terri's Mega Foundation $\diamondsuit$<br>Declined Requests | <b>Terri's Mega Foundation</b><br>Grant ID: G-202304-07656<br>Due: July 17, 2023   Type: Requirement - Lease<br>Agreement<br>Report ID: 8736<br>Status: New / Pending Submission                             |
|------------------------------------------------------------------------------------------|----------------------------------------------------------------------------------------------------|
| GRANTS (2)<br>Active (2)<br>Closed<br>REQUIREMENTS (7)                                   | <b>Terri's Mega Foundation</b><br>Grant ID: G-202304-07656<br>Due: July 17, 2023   Type: Requirement - Project<br>Budget for Approval<br>Report ID: 8733<br>Status: New / Pending Submission                 |
| Requirements Due (7)<br>Requirements to Edit<br>Submitted Requirements<br>REPORTS (8)    | <b>Terri's Mega Foundation</b><br>Grant ID: G-202304-07656<br>Due: July 17, 2023   Type: Requirement - Signed<br>Grantee Acknowledgment and Agreement<br>Report ID: 8734<br>Status: New / Pending Submission |

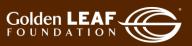

4) Click the desired requirements, and it will open (to the right) for viewing. As indicated by the arrows in the image below, note the blue and gold bars at the edge of each report. **Blue** indicates the report is being viewed. **Gold** means the item has been updated but not viewed.

**You do not need to open the requirement to only upload documents.** [Should you choose to open the requirement, click Edit, at the upper right corner, to open it.]

| ¢                       | Search                                                                                                    | Edit                                                                                                    |
|-------------------------|----------------------------------------------------------------------------------------------------|----------------------------------------------------------------------------------------------------|
| Golden LEAF             | Terri's Mega Foundation<br>Grant ID: G-202304-07656                                                                | Tern's Mega Foundation                                                                                                 |
| Terri's Mega Foundation | Due: July 17, 2023   Type: Requirement - Lease<br>Agreement<br>Report ID: 8736<br>Status: New / Pending Submission | Grant ID: G-202304-07656 Duic: July 17, 2023<br>Report Type: Requirement - Project Budget for Approval Report ID: 8733 |
| REQUIREMENTS (7) 🗸 🗸    | Terri's Mega Foundation<br>Grant ID: G-202304-07656                                                                | Status New / Pending Submission                                                                                        |
| Requirements Due (7)    | Due: July 17, 2023   Type: Requirement - Project                                                                   |                                                                                                    |
| Requirements to Edit    | Budget for Approval<br>Report ID: 8733                                                                             | Table Of Contents                                                                                                    |
| Submitted Requirements  | Status: New / Pending Submission                                                                                   | ✓ Table OF Contents                                                                                                    |
| REPORTS (8) 🗸 🗸         |                                                                                                    | Regultements Notes<br>Documents                                                                                        |

5) There are three primary sections to note when you're preparing to submit a requirement.

**Requirements Notes**: Additional information or explanatory notes will be found here. For example, for "Requirement - Other", you will find the details of what the special requirement or grant condition are.

**Documents**: Upload the document or documents solely related to the specific grant requirement. There is only <u>one</u> document upload opportunity per requirement, so, if there are multiple files to upload, be prepared to upload them at the same time. See <u>Uploading Documents for Requirements</u>.

**Cancel/ Save/ Save and Close**: This section applies if you have opened the requirement by using the "Edit" button. *You do not need to open the requirement to only upload documents.* Initial requirements are very straightforward, typically requiring only the submission of a single or several documents. Once those documents are uploaded, simply click Save and Close, to save and close.

| Report Type: Requirement - Project Budget for Appr | oval    | Due: July 17,<br>Report ID: 87 |     |  |  |
|----------------------------------------------------|---------|--------------------------------|-----|--|--|
| ▼ Table Of Contents                                |         |                                |     |  |  |
| Requirements Notes<br>Documents                    |         |                                |     |  |  |
|                                                    |         |                                |     |  |  |
| <ul> <li>Requirements Notes</li> </ul>             |         |                                |     |  |  |
|                                                    |         |                                |     |  |  |
| ▼ Documents                                        |         |                                |     |  |  |
| Requirement - Project Budget for Approval          |         |                                |     |  |  |
| Re                                                 | quireme | nt Attachme                    | nts |  |  |
|                                                    |         |                                |     |  |  |
|                                                    |         |                                |     |  |  |
|                                                    |         |                                |     |  |  |

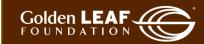

6) Uploaded documents now appear in the "Requirement Attachments" section. Click Submit at the bottom right corner of your screen, then click OK. Be sure to confirm submission by noting the change of status from "New/Pending Submission" to "Report Submitted".

| Ģ                                                                      | Search                                                                                                    |                                                                                                    |                          | Edit   |
|------------------------------------------------------------------------|----------------------------------------------------------------------------------------------------|----------------------------------------------------------------------------------------------------|--------------------------|--------|
| Colden LEAF                                                            | Terri's Mega Foundation<br>Grant ID: G-202304-07656<br>Due: July 17, 2023   Type: Requirement - Project                                                                                               | Status                                                                                                | New / Pending Submission |        |
| Terri's Mega Foundation                                                | Budget for Approval<br>Report ID: 8733<br>Status: New / Pending Submission                                                                                                    | ▼ Table Of Contents                                                                                   |                          |        |
| Declined Requests                                                      | Terri's Mega Foundation                                                                                                    | Requirements Notes<br>Documents                                                                       |                          |        |
| GRANTS (2)                                                             | Grant ID: G-202304-07656<br>Due: July 17, 2023   Type: Requirement - Lease<br>Agreement<br>Report ID: 8736                                                                                            | Due Date:                                                                                             | 7/17/2023                |        |
| REQUIREMENTS (7)                                                       | Status: New / Pending Submission                                                                                                    | ▼ Requirements Notes                                                                                  |                          |        |
| Requirements Due (7)<br>Requirements to Edit<br>Submitted Requirements | Terri's Mega Foundation<br>Grant ID: G-202304-07656<br>Due: July 17, 2023   Type: Requirement - Signed<br>Grantee Acknowledgment and Agreement<br>Report ID: 8734<br>Status: New / Pending Submission | ▼ Documents                                                                                           |                          |        |
| REPORTS (8)                                                            | Status: New / Pending Submission                                                                                                    |                                                                                                    | Requirement Attachments  |        |
| Reports Due (3)<br>Reports to Edit<br>Submitted Reports (5)            | Terri's Mega Foundation<br>Grant ID: G-202304-07656<br>Due: July 17, 2023   Type: Requirement - Evidence<br>of Sufficient Funds to Complete the Project<br>Report ID: 8731                            | G-202304-07656_Terris,<br>Requirement - Project Budget for Ap<br>Added by Gran Tee at 12:02 PM on Jur |                          |        |
| FLUXX                                                                  | Status: New / Pending Submission                                                                                                    |                                                                                                    |                          | Submit |

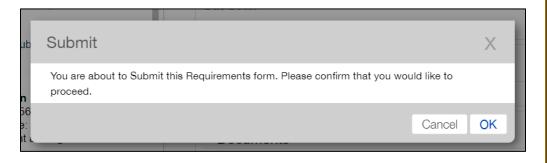

7) You should receive an automated e-mail notifying you that your report has been submitted. You can also check the status of your report in the grant portal. You'll see an update dot beside **Submitted Requirements** in the menu.

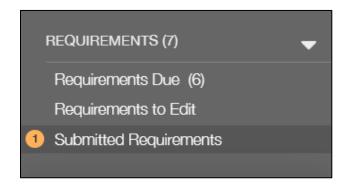

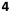

8) Click Submitted Requirements, then click the update bar to refresh your list. You can then view your submitted requirements. Note that you no longer have an edit button at the upper right corner of your screen. That is because your report is now in "Report Submitted" status.

| Colden LEAF<br>FOUNDATION<br>Terri's Mega Foundation<br>REQUIREMENTS (7)<br>Requirements Due (6)<br>Requirements to Edit<br>Submitted Requirements | Search<br>1 Upda                                                                                                    | ate Available                                                         |                                                 |   |
|----------------------------------------------------------------------------------------------------|----------------------------------------------------------------------------------------------------|-----------------------------------------------------------------------|-------------------------------------------------|---|
| <i>C</i>                                                                                                    | Search                                                                                                    |                                                                       |                                                 | ¢ |
| Colden LEAF                                                                                                    | Terri's Mega Foundation<br>Grant ID: G-202304-07656                                                                    | Terri's Mega Foundation                                               |                                                 |   |
| Terri's Mega Foundation                                                                                                    | Due: July 17, 2023   Type: Requirement - Project<br>Budget for Approval<br>Report ID: 8733<br>Status: Report Submitted | Grant ID: G-202304-07656<br>Report Type: Requirement - Project Budget | Due: July 17, 2<br>for Approval Report ID: 873: |   |
| REQUIREMENTS (7)  Requirements Due (6) Requirements to Edit                                                                                        | ) Results                                                                                                    | Status                                                                | Report Submitted                                |   |
| Submitted Requirements (1)                                                                                                    |                                                                                                    | Table Of Contents                                                     |                                                 |   |

9) When your program officer has determined that s/he has the basic information needed to begin review of your requirement, you'll receive an e-mail notification that the requirement has been received. The status bar will change to reflect that. You'll use the same process as in step 8 to see the updated status.

| Control of the second second secon | Search                                                                               |                                                         |                                           |
|----------------------------------------------------------------------------------------------------|--------------------------------------------------------------------------------------|---------------------------------------------------------|-------------------------------------------|
| Golden LEAF<br>FOUNDATION                                                                                                    | Terri's Mega Foundation<br>Grant ID: G-202302-06841                                  | Terri's Mega Foundation                                 |                                           |
| Terri's Mega Foundation                                                                                                    | Due: February 28, 2023   Type: Interim Report<br>Report ID: 7547<br>Status: Received | Grant ID: G-202302-06841<br>Report Type: Interim Report | Due: February 28, 2023<br>Report ID: 7547 |
| Uludeu                                                                                                    | No Results                                                                           | Status                                                  | Received                                  |
| REPORTS (2)<br>Reports Due (1)<br>Reports to Edit                                                                                                    |                                                                                      | Due Date:                                               | 2/28/2023                                 |
| Submitted Reports (1)                                                                                                    |                                                                                      |                                                         |                                           |

10) Should your program officer require additional information or documents, you'll receive an e-mail notification. When you log in, the requirement will now be found in "Requirements to Edit". Repeat the process previously described to access the requirement, by clicking the update bar to view, and selecting the returned report. Because the ball is in your court, you have edit access to make the required updates. Click Edit to open the requirement. You'll see the note

5

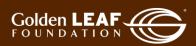

from GLF, in a yellow field at the top, and a status change to "Returned to grantee". It will explain what is needed from you.

| ¢                                  | Search                                                                                                    | Edit 🖨                                                                                                    |
|------------------------------------|----------------------------------------------------------------------------------------------------|----------------------------------------------------------------------------------------------------|
| Golden LEAF                        | Terri's Mega Foundation<br>Grant ID: G-202304-07656                                                                       | Terri's Mega Foundation                                                                                                    |
| Terri's Mega Foundation            | Due: July 17, 2023   Type: Requirement - Project<br>Budget for Approval<br>Report ID: 8733<br>Status: Returned to Grantee | Grant ID: G-202304-07656 Due: July 17, 2023<br>Report Type: Requirement - Project Budget for Approval Report ID: 8733             |
| REQUIREMENTS (7)                   |                                                                                                    | Note from the Foundation:<br>Please update the budget table to reflect the amount awarded by GLF and related adjustments. Thanks! |
| Submitted Requirements             |                                                                                                    | Note To Foundation :                                                                                                    |
| Reports Due (3)<br>Reports to Edit |                                                                                                    | Status Returned to Grantee                                                                                                    |

11) Upload any required documents (See <u>Uploading Documents for Requirements</u>), make comments back to your program officer in the "Notes to Foundation" field if needed, then click <u>Save and Close</u>, <u>Resubmit</u>, and finally, <u>OK</u>.

| Grant ID: G-202304-07656     Due: July 17, 2023       Report Type: Requirement - Project Budget for Approval     Report ID: 8733 |      |       |   |         |      |         |          |                                                         |         |
|----------------------------------------------------------------------------------------------------|------|-------|---|---------|------|---------|----------|---------------------------------------------------------|---------|
|                                                                                                    |      |       |   |         |      |         |          | lote from the Foundation:                               |         |
|                                                                                                    | PI   |       | - | e the b | udge | t table | e to ref | ct the amount awarded by GLF and related adjustments. T | Thanks! |
| Note To                                                                                                    | Foun | datio |   |         |      |         |          |                                                         |         |
|                                                                                                    |      |       |   | S       | S¹   | S,      | :=       | -                                                       | 5 Č     |
| Note To<br><i>T</i> ਃ                                                                                                    |      |       |   | S       | S1   | S1      | :=       | -                                                       | 5 ट     |

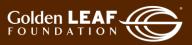

| Resubmit                                                                                  |             | Х  |
|-------------------------------------------------------------------------------------------|-------------|----|
| You are about to Resubmit this Requirements form. Please confirm that you wou<br>proceed. | ıld like to |    |
|                                                                                           | Cancel      | ОК |

12) In the "Submitted Requirements" section of the grant portal, you can follow the status of your requirement. When you're not logged in to the grant portal, you'll still receive e-mail notification of each requirement's status, until...

| æ                          | Search                                                                                                    |                                                                                                    | Ę |
|----------------------------|----------------------------------------------------------------------------------------------------|----------------------------------------------------------------------------------------------------|---|
| Golden LEAF                | Terri's Mega Foundation<br>Grant ID: G-202304-07656                                                            | Terri's Mega Foundation                                                                                               |   |
| Terri's Mega Foundation    | Due: July 17, 2023   Type: Requirement - Project<br>Budget for Approval<br>Report ID: 8733<br>Status: Received | Grant ID: G-202304-07656 Due: July 17, 2023<br>Report Type: Requirement - Project Budget for Approval Report ID: 8733 |   |
| REQUIREMENTS (7) 🗸 🗸       |                                                                                                    |                                                                                                    |   |
| Requirements Due (6)       |                                                                                                    | Status - Received                                                                                                    |   |
| Requirements to Edit       |                                                                                                    |                                                                                                    |   |
| Submitted Requirements (1) |                                                                                                    |                                                                                                    |   |
| CONGRATULATIONS!           | It's approved!                                                                                                 |                                                                                                    |   |
|                            | Search                                                                                                    |                                                                                                    | ₿ |
| Golden LEAF                | Terri's Mega Foundation<br>Grant ID: G-202304-07656<br>Due: July 17, 2023   Type: Requirement - Project        | Terri's Mega Foundation                                                                                               |   |
| Terri's Mega Foundation    | Budget for Approval<br>Report ID: 8733<br>Status: Approved                                                     | Grant ID: G-202304-07656 Due: July 17, 2023<br>Report Type: Requirement - Project Budget for Approval Report ID: 8733 |   |

Status

At this point, the approved report will remain in your "Submitted Requirements" folder, in view-only status. Note also that previously submitted documents can't be modified or removed. They can only be previewed.

Still have questions? Send your question(s) to <u>grantportalhelp@goldenleaf.org</u> or drop by virtual office hours (schedule posted <u>here</u>).

Requirements Due (6) Requirements to Edit Submitted Requirements (1)

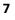

Approved

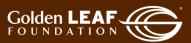

#### **Uploading Documents for Requirements**

You may upload documents to the portal in two ways:

- Drag and drop, or
- Select a file.

NOTE: For requirements, multiple documents must be uploaded at one time. Click and hold the CTRL key to select multiple documents before dragging or clicking Open to upload.

| 1)  | Click the <b>the</b> (+) icon to |                                                                |                                                              |                                                            |                     |                      |
|-----|----------------------------------|----------------------------------------------------------------|--------------------------------------------------------------|------------------------------------------------------------|---------------------|----------------------|
| ,   | upload a document.               | ▼ Documents                                                    |                                                              |                                                            |                     |                      |
|     |                                  | Bequirement - Evidence of                                      | Sufficient Funds to Complete the Project                     |                                                            |                     |                      |
|     |                                  |                                                                |                                                              |                                                            | -                   | Upload Document      |
|     |                                  |                                                                | Requirement A                                                | Attachments                                                |                     |                      |
| - 1 |                                  |                                                                |                                                              |                                                            |                     |                      |
| 2)  | DRAG AND DROP the                | Open                                                           |                                                              | ×                                                          |                     |                      |
|     | selected file(s) to the          | $\leftarrow \rightarrow \checkmark \uparrow$ ] > This PC > Des | sktop > Test documents ~ Ū                                   | ⊘ Search Test documents                                    |                     |                      |
|     | Upload files window.             | Organize • New folder                                          |                                                              | i - 🔳 🕐                                                    |                     |                      |
|     |                                  | S This PC                                                      | Name Date m                                                  |                                                            |                     |                      |
|     | To select multiple files,        | 3D Objects                                                     | Award letter 2.docx 6/6/202                                  | 23 2:15 PM Microsoft Word I<br>23 2:15 PM Microsoft Word I |                     | New / Pending Subn   |
|     | click and hold CTRL, then        | Documents<br>Downloads                                         | Award letter 1.docx 6/6/202                                  | 23 2:14 PM Microsoft Word I                                |                     |                      |
|     | click each file you wish to      |                                                                | letter 2.docx" "Award letter 1.docx" "Award letter 3.docx ~  | All Files (*.*)                                            |                     | x                    |
|     | upload. Release the CTRL         |                                                                |                                                              | Open Cancel                                                |                     |                      |
|     | key and drag files to the        | Requirements Due (6)<br>Requirements to Edit                   | Terri's Mega Foun                                            | - 17                                                       |                     | Size Status          |
|     | upload window.                   | Submitted Requirements (1)                                     | Grant ID: G-202304<br>Due: July 17, 2023<br>Management Works |                                                            |                     |                      |
|     |                                  | REPORTS (8)                                                    | Report ID: 8732                                              | Drag files here.                                           |                     |                      |
|     |                                  | Reports Due (3)                                                |                                                              | + Copy                                                     |                     |                      |
|     |                                  | Reports to Edit                                                | Terri's Mega Foun<br>Grant ID: G-202304                      | ТСору                                                      |                     |                      |
|     |                                  | Submitted Reports (5)                                          | Due: June 2, 2023<br>Requirements Com Add files Start up     | oload                                                      |                     |                      |
|     |                                  | PAYMENTS (6)                                                   | Report ID: 8720                                              | Dentiment Citize                                           | ( 0.46-l) E d- 1- 0 | emplete like Decircl |
| 3)  | Click Start upload.              |                                                                |                                                              |                                                            |                     |                      |
| 57  | chek start aproad.               |                                                                |                                                              |                                                            |                     |                      |
|     |                                  | Upload files                                                   |                                                              |                                                            |                     | X                    |
|     |                                  | Select or drag files the                                       | en start upload                                              |                                                            |                     |                      |
|     |                                  | Filename                                                       |                                                              |                                                            | Size                | Status               |
|     |                                  | Award letter 3.docx                                            | Requirement - Evidence of S                                  | Sufficient Funds t 🗸                                       | 12 KB               | 0% 😑                 |
|     |                                  |                                                                |                                                              |                                                            |                     |                      |
|     |                                  | <sup>2</sup> Award letter 2.docx                               | Requirement - Evidence of S                                  | Sufficient Funds t 🗸                                       | 12 KB               | 0% 😑                 |
|     |                                  | Award letter 1.docx                                            | Deguirement Evidence of C                                    | ufficient Funda t                                          | 12 KB               | 0% (-)               |
|     |                                  | Award Ictter 1.docx                                            | Requirement - Evidence of S                                  |                                                            | 12 ND               |                      |
|     |                                  |                                                                |                                                              |                                                            |                     |                      |
|     |                                  | 2                                                              |                                                              |                                                            |                     |                      |
|     |                                  | Add files Start uple                                           | bad                                                          |                                                            | 35 KB               | 0%                   |
|     |                                  | Add files Start uplo                                           | Jau                                                          |                                                            | 55 KD               | 0.70                 |
|     |                                  |                                                                |                                                              | _                                                          |                     |                      |

8

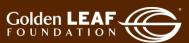

| 4) | When the upload is                                  |                                                                 |                                                                                                    |                  |                       |
|----|-----------------------------------------------------|-----------------------------------------------------------------|----------------------------------------------------------------------------------------------------|------------------|-----------------------|
|    | complete, close the window.                         | Upload files<br>Select or drag files then start upload          |                                                                                                    |                  | →X                    |
|    |                                                     | Filename                                                        |                                                                                                    | Size             | Status                |
|    |                                                     | Award letter 3.docx                                             | Requirement - Evidence of Sufficient Funds                                                                                            | ;t∨ 12 KB        | 100% ⊘                |
|    |                                                     | Award letter 2.docx                                             | Requirement - Evidence of Sufficient Funds                                                                                            | 12 KB            | 100% ⊘                |
|    |                                                     | Award letter 1.docx                                             | Requirement - Evidence of Sufficient Funds                                                                                            | 12 KB            | 100% ⊘                |
|    |                                                     | 1                                                               |                                                                                                    |                  |                       |
|    |                                                     | Upload Complete! 🔫                                              |                                                                                                    | 35 KB            | 100%                  |
| L  |                                                     |                                                                 |                                                                                                    |                  |                       |
|    |                                                     |                                                                 | OR                                                                                                    |                  |                       |
| 5) | Click the the 🕂 icon to                             |                                                                 |                                                                                                    |                  |                       |
| 5) | upload a document.                                  | ▼ Documents                                                     |                                                                                                    |                  |                       |
|    |                                                     | Requirement - Evidence of S                                     | ufficient Funds to Complete the Project                                                                                               | -                |                       |
|    |                                                     |                                                                 |                                                                                                    |                  | Upload Document       |
|    |                                                     |                                                                 | Requirement Attachments                                                                                                    |                  |                       |
| 1) | Click Add files. Select the                         | 📀 Open                                                          |                                                                                                    | ×                |                       |
|    | file you wish to upload.                            | $\leftarrow \rightarrow \checkmark \uparrow$ ] > This PC > Desk | top > Test documents v D $>$ Search Test document                                                                                     | its              |                       |
|    | Click Open.                                         | Organize - New folder                                           | Rame Date modified Type                                                                                                    |                  |                       |
|    | To coloct multiple files                            | SThis PC<br>3D Objects                                          | Award letter 3.docx 6/6/2023 2:15 PM Microsoft                                                                                        |                  | it Funds to Report II |
|    | To select multiple files, click and hold CTRL, then | ि Desktop<br>हि Documents                                       | Award letter 2.docx         6/6/2023 2:15 PM         Microsof           Award letter 1.docx         6/6/2023 2:14 PM         Microsof |                  | New / Pending Subr    |
|    | click each file you wish to                         | Downloads File name: "Award le                                  | tter 1.docx" "Award letter 3.docx" "Award letter 2.docx          All Files (*.*)                                                      | ~                | X                     |
|    | upload. Release the CTRL                            |                                                                 | Open Car                                                                                                    | ncel             | Size Status           |
|    | key and click Open.                                 | GRANTS (2)<br>Active (2)                                        | Grant ID: G-202304<br>Due: July 17, 2023<br>Management Work                                                                           |                  | Size Status           |
|    |                                                     |                                                                 | Report ID: 8732<br>Status: New / Pend                                                                                                 |                  |                       |
|    |                                                     |                                                                 | -                                                                                                    | Drag files here. | _                     |
|    |                                                     |                                                                 | Terri's Mega Foun<br>Grant ID: G-202304<br>Due: June 2, 2023                                                                          |                  |                       |
|    |                                                     |                                                                 | Requirements Com<br>Report ID: 8720                                                                                                   |                  |                       |
|    |                                                     | REPORTS (8)                                                     | Status, New / Pend                                                                                                    | Documents        |                       |
|    |                                                     |                                                                 |                                                                                                    |                  |                       |

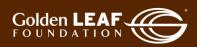

| 2) Click Start upload.                                                                                                    |                                                                                    | ,                                                                                                |                |                        |
|----------------------------------------------------------------------------------------------------|------------------------------------------------------------------------------------|--------------------------------------------------------------------------------------------------|----------------|------------------------|
|                                                                                                    | Upload files<br>Select or drag files the                                           | en start upload                                                                                  |                | X                      |
|                                                                                                    | Filename                                                                           |                                                                                                  | Size           | Status                 |
|                                                                                                    | Award letter 3.docx                                                                | Requirement - Evidence of Sufficient Funds t $\checkmark$                                        | 12 KB          | 0% 😑                   |
|                                                                                                    | C Award letter 2.docx                                                              | Requirement - Evidence of Sufficient Funds t $\checkmark$                                        | 12 KB          | 0% 🕞                   |
|                                                                                                    | Award letter 1.docx                                                                | Requirement - Evidence of Sufficient Funds t $\checkmark$                                        | 12 KB          | 0% 🔶                   |
|                                                                                                    | 2                                                                                  |                                                                                                  |                |                        |
|                                                                                                    | Add files Start uplo                                                               | ad                                                                                               | 35 KB          | 0%                     |
|                                                                                                    |                                                                                    |                                                                                                  |                |                        |
| (2) $(4)$ $(4)$ |                                                                                    |                                                                                                  |                |                        |
| <ol> <li>When the upload is<br/>complete, close the<br/>window.</li> </ol>                                                                                                    | Upload files<br>Select or drag files the                                           | en start upload                                                                                  |                | <b>→</b> X             |
| complete, close the                                                                                                    |                                                                                    | en start upload                                                                                  | Size           | →X<br>Status           |
| complete, close the                                                                                                    | Select or drag files the                                                           | en start upload<br>Requirement - Evidence of Sufficient Funds t v                                | Size<br>12 KB  | •X<br>Status<br>100% 🕑 |
| complete, close the                                                                                                    | Select or drag files the                                                           |                                                                                                  |                |                        |
| complete, close the                                                                                                    | Select or drag files the<br>Filename<br>Award letter 3.docx                        | Requirement - Evidence of Sufficient Funds t V                                                   | 12 KB          | 100% ⊘                 |
| complete, close the                                                                                                    | Select or drag files the<br>Filename<br>Award letter 3.docx<br>Award letter 2.docx | Requirement - Evidence of Sufficient Funds t V<br>Requirement - Evidence of Sufficient Funds t V | 12 KB<br>12 KB | 100% ⊘                 |

Still have questions? Send your question(s) to grantportalhelp@goldenleaf.org.

10

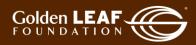